# How to deal with no subscription DEAL

In their joint push to bring the advantages of an open digital environment to scholarly publishing, research organizations around the globe are facing long and sometimes tough negotiations with academic publishers which may lead to a situation in which journal subscriptions have to be cancelled.

Don't panic! A lot of smart people, especially our digitalnative early career researchers, have already found all kinds of workarounds to get the papers they need, because they know how frustrating—and financially unsustainable—it is to work in a research environment that is based on the outdated system of paywalls.

Please try out some of these sources as recommended by MPDL and PhDnet below. Or, take advantage of the free document delivery services offered by your local library and MPDL and get the paper you need within 24 hours.

#### 1. Unpaywall

Whenever Unpaywall finds a free version of a paper, you will see the green icon pop up on the right side of your browser page.

Just click! This free browser extension is available for Chrome and Firefox.

http://unpaywall.org/

#### 2. Kopernio

Get instant notifications of available versions from your library or otherwise. It stores the PDF for you as well, if you create an account. Plugin browser extension available for Chrome and Firefox.

https://kopernio.com/

### 3. Open Acces Button

Free, legal versions of research articles and data delivered instantly or automatically requested from authors if not yet available for free.

https://openaccessbutton.org/

#### 4. #icanhazpdf Twitter

Tweet the hashtag #icanhazpdf followed by the link of the paper and your email. If other users have the PDF, they can send it to you!

https://twitter.com/search?q=%23icanhazpdf

# 5. Google scholar button Just highlight the title of the paper on the page you are browsing and click on

the Google scholar button! Plugins available for Firefox and Chrome.

https://addons.mozilla.org/en-US/firefox/addon/google-scholar-

button/?src=search https://chrome.google.com/webstore/detail/google-scholar-button/ldipcbpaoce

kfooobnbcddclnhejkcpn?hl=de

## 6. Request copy from the authors A copy of the paper can always be requested from the corresponding author

directly. Maybe not the fastest way, but sharing is facilitated via academic social networks like ResearchGate, Academia.edu or Humanities Commons.

Just enter title, DOI, or PMID of the paper and the tool will look for an open

https://1findr.1science.com/home/

7. 1findr

access version.

8. MPDL paper request

Request papers behind the paywall from your MPI library or the MPDL.

https://blog.vlib.mpg.de/how-to-get-elsevier-articles/

Please note, that 7 and 8 only work within the network of your MPI.

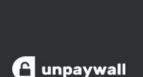

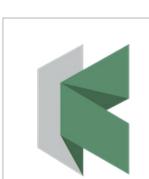

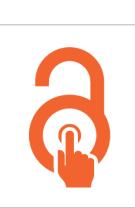

#icanhazpdf

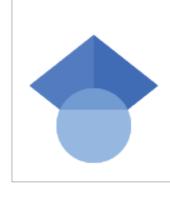

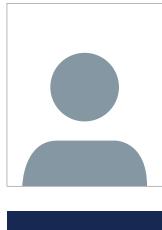

<sup>1</sup>findr free edition

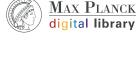

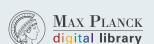

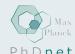